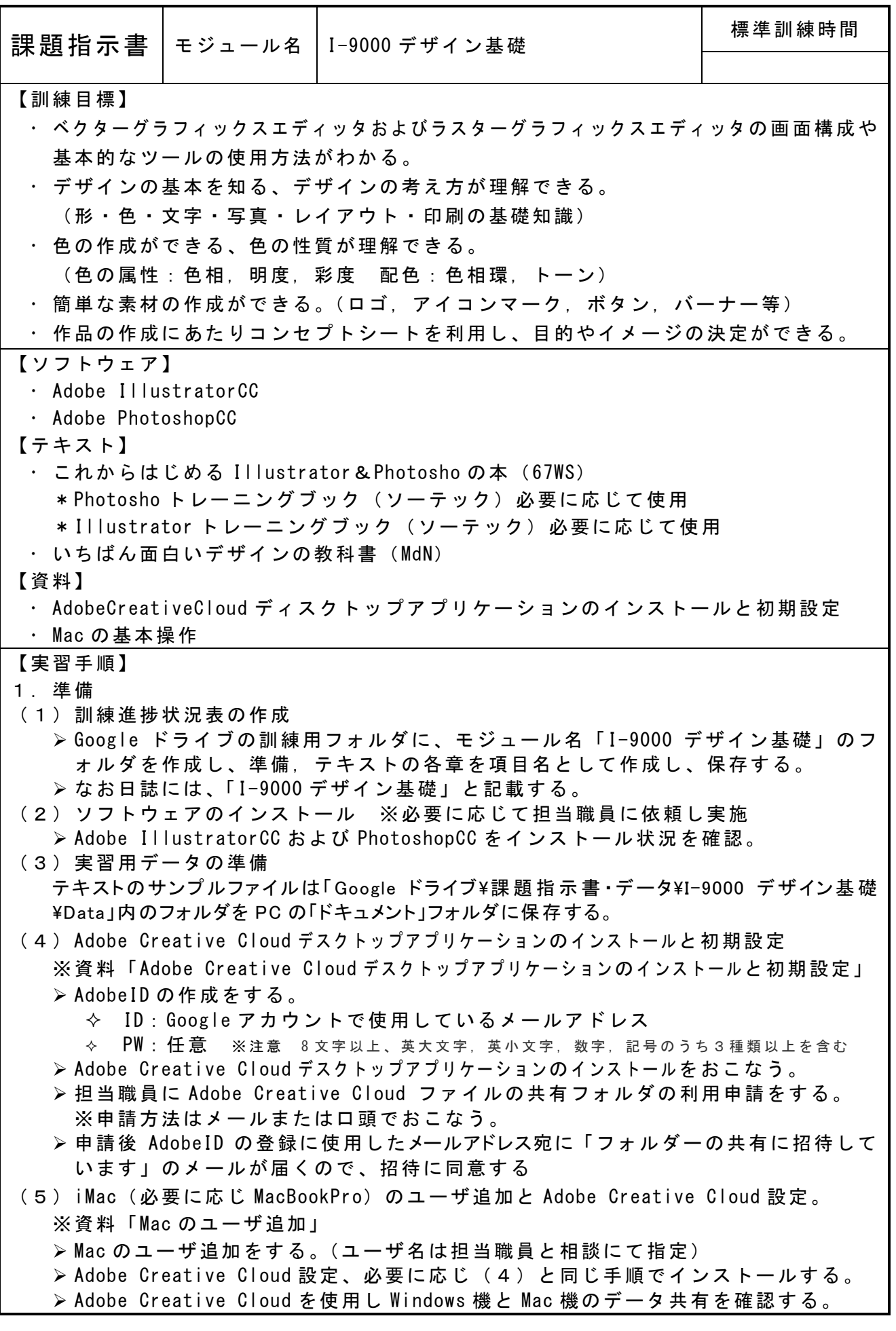

2.実習

- (1)Mac の基本操作を習得する。 ※書籍「はじめてのマック」&資料「Mac の基本操作」(¥Data 内) ※実習機は iMac または PacBookPro にて 準備(5)で設定したユーザを使用 資料に従って、各 Chapter を読み進める。
- (2)「これからはじめる Illustrator&Photosho の本」Chapter0,6~8 ※「練習ファイル (これからはじめる Illustrator&Photoshp2023)」(\Data に保存) を使用する。
	- 各章毎に完成したデータのファイルを「I-9000 デザイン基礎」内へ保存し、担当職 員にメールで報告する。
	- ※メール件名:【I-9000 デザイン基礎】Chapter\*\* 終了報告
- (3)「いちばん面白いデザインの教科書(MdN)
- テキスト P97~161 テキストに従って、読み進める
- (4)練習課題【デザイン基礎】写真
	- > Google ドライブ¥課題指示書・データ¥I-9000 デザイン基礎¥Data 内にある ■練習課題【デザイン基礎】写真 を使用する。 練習課題の実施方法および報告方法は担当職員より説明をうける。
- (5)「これからはじめる Illustrator&Photosho の本」Chapter0~5
	- >※「練習ファイル(これからはじめる Illustrator&Photoshp2023)」(\Data に保存) を使用する。
		- 【デザイン基礎】トレーニングブック項目表に従って、各項目と課題を実施する。
	- 各章毎に完成した課題データのファイルを「I-9000 デザイン基礎」内へ保存し、担 当職員にメールで報告する。
	- ※メール件名:【I-9000 デザイン基礎】Chapter\*\* 終了報告
- (6)「いちばん面白いデザインの教科書(MdN)
- テキスト P6~96 テキストに従って、読み進める
- (7)練習課題【デザイン基礎】レイアウトと配色
	- > Google ドライブ¥課題指示書・データ¥I-9000 デザイン基礎¥Data 内にある ■練習課題【デザイン基礎】レイアウトと配色 を使用する。 練習課題の実施方法は担当職員より説明をうける。
- (8)確認課題:ロゴマークを作成する~Illustrator
	- 架空の会社を設立し、会社名,会社概要,コンセプトを決める。 設定の補助として「会社設定補助シート」を使用する。
		- 会社の業種や職種は自由(自身がやってみたい会社が望ましい)とし、可能な限 り会社規模や業務内容の詳細を設定する。
		- 会社の経営理念や、目標等を設定する。
		- ◆ 会社のコンセプト,コンセプトカラーを決める。
	- 完成した「会社設定補助シート」は1の(1)で作成したフォルダに保存する。 会社名のロゴマークを作成する(社風,コンセプトを反映させる)。
		- 作成の補助として「ロゴ作成補助シート」を使用する。
		- ☆ 完成した「ロゴ作成補助シート」は1の(1)で作成したフォルダに保存する。
		- 作成するロゴマークの基本的な設定は以下の通りとすること。
			- ●ファイル名: logo
			- ●ファイル形式 : Illustrator
			- ●サイズ: 指定なし
		- ●カラーモード: CMYK カラー,
	- ロゴは手書きや写真等を利用した場合、Illustrator でトレースする。
	- ロゴをイラストレータの図形等を組み合わせて作った場合は閉じたパスにする。
	- ロゴをイラストレータのテキストで作った場合はアウトライン化する。
	- ロゴはコンセプトカラーに基づいて着色する。

完成したファイルは、1の(1)で作成したフォルダに保存する。

 作成過程の手書きイラスト等がある場合はスキャンして画像ファイル(JPEG)とし、 1の(1)で作成したフォルダに保存する。